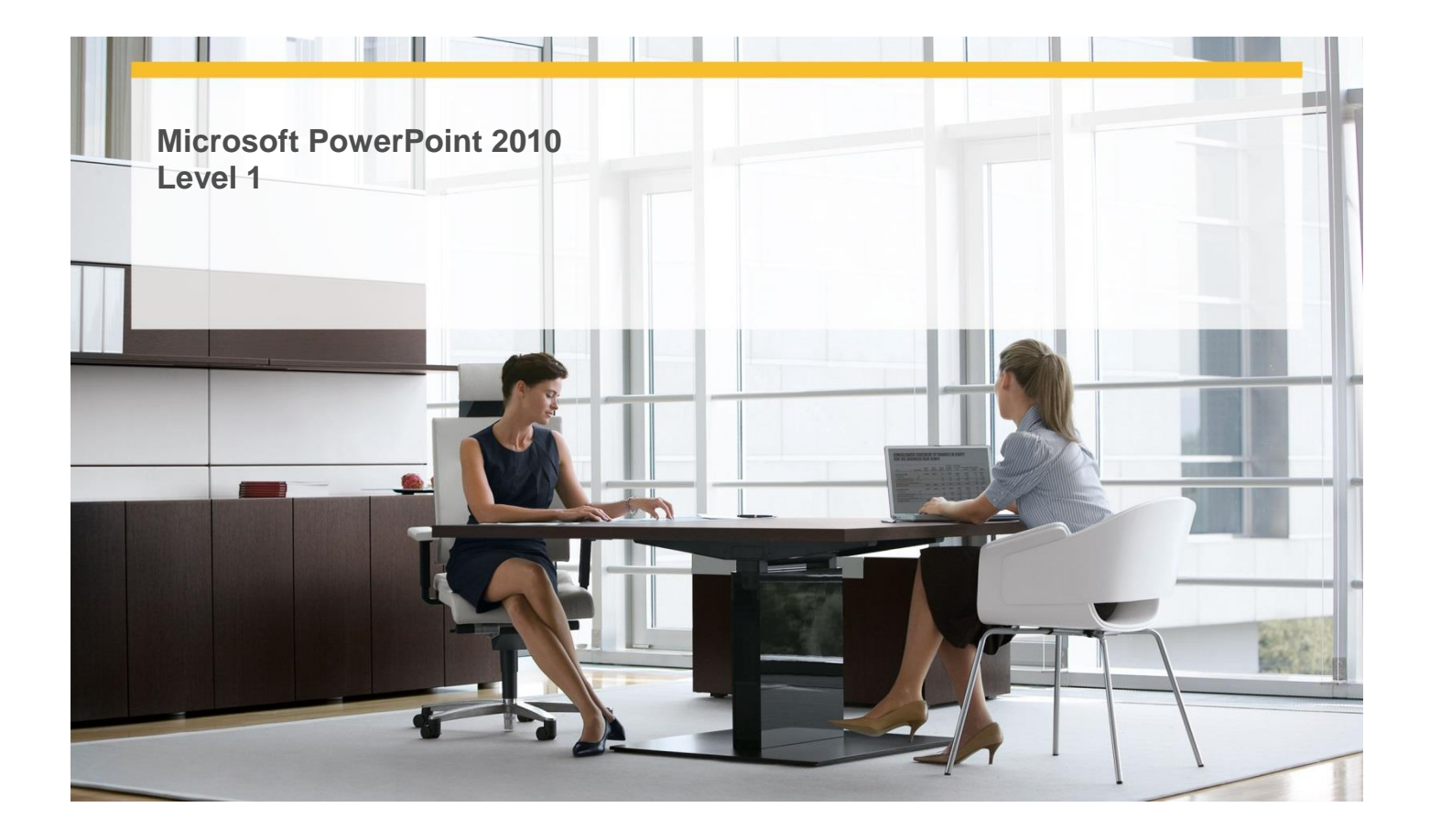

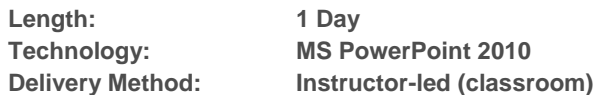

# **About this Course**

This one-day instructor-led course provides students with an overview of the features and functions of Microsoft PowerPoint 2010.

# **Audience Profile**

 This course is intended for novice information workers who want to learn beginning-level PowerPoint 2010 skills.

# **At Course Completion**

- **After completing this course, students will be able to:**
	- $\checkmark$  Work in the user interface.
	- $\checkmark$  Create and save presentations.
	- $\checkmark$  Open, move around in, and close presentations.
	- $\checkmark$  View presentations in different ways.
	- $\checkmark$  Add and delete slides.
	- $\checkmark$  Add slides with ready-made content.
	- $\checkmark$  Divide presentations into sections.
	- $\checkmark$  Rearrange slides and sections.
	- $\checkmark$  Enter text in placeholders.
	- $\checkmark$  Add text boxes.
	- $\checkmark$  Edit text.
	- $\checkmark$  Correct and size text while typing.
	- $\checkmark$  Check spelling and choose the best words.

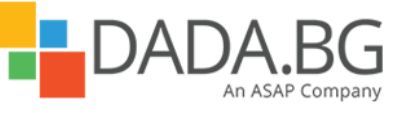

\_\_\_\_\_\_\_\_\_\_\_\_\_\_\_\_\_\_\_\_\_\_\_\_\_\_\_\_\_\_\_\_\_\_\_\_\_\_\_\_\_\_\_\_\_\_\_\_\_\_\_\_\_\_\_\_\_\_\_\_\_\_\_\_\_\_\_\_\_\_\_\_\_\_\_\_\_\_\_\_\_\_\_\_

Microsoft Partner Silver Learning

- $\checkmark$  Find and replace text and fonts.
- $\checkmark$  Apply themes.
- $\checkmark$  Use different color and font schemes.
- $\checkmark$  Change the slide background.
- $\checkmark$  Change the look of placeholders.
- $\checkmark$  Change the alignments, spacing, size, and look of text.
- $\checkmark$  Insert pictures and clip art images..
- $\checkmark$  Insert diagrams.
- $\checkmark$  Insert charts.
- $\checkmark$  Draw shapes.
- $\checkmark$  Add transitions.
- $\checkmark$  Set up presentations for delivery.
- $\checkmark$  Preview and print presentations.
- $\checkmark$  Prepare speaker notes and handouts.
- $\checkmark$  Finalize presentations.
- $\checkmark$  Deliver presentations.

# **Course Details**

#### **Module 1: Review and Deliver Presentations**

This module explains how to size the slides for presentation, set slide orientation, add a footer to a slide, preview and print a presentation, work with speaker notes and handouts, and ensure that a presentation contains no inappropriate information before marking it as final.

## **Lessons**

- Setting Up Presentations for Delivery
- Previewing and Printing Presentations
- Preparing Speaker Notes and Handouts
- Finalizing Presentations
- Deliver Presentations

#### **Lab : Setting Up Presentations for Delivery**

- Experiment with slide size, set up a footer, and create a self-running show
- Preview and print a presentation
- Create and print notes and handouts
- Finalize a presentation
- Use delivery tools to show a presentation

#### **Lab : Previewing and Printing Presentations**

- Experiment with slide size, set up a footer, and create a self-running show
- Preview and print a presentation
- Create and print notes and handouts
- Finalize a presentation
- Use delivery tools to show a presentation

#### **Lab : Finalizing Presentations**

- Experiment with slide size, set up a footer, and create a self-running show
- Preview and print a presentation
- Create and print notes and handouts
- Finalize a presentation
- Use delivery tools to show a presentation

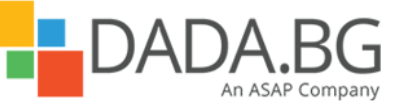

\_\_\_\_\_\_\_\_\_\_\_\_\_\_\_\_\_\_\_\_\_\_\_\_\_\_\_\_\_\_\_\_\_\_\_\_\_\_\_\_\_\_\_\_\_\_\_\_\_\_\_\_\_\_\_\_\_\_\_\_\_\_\_\_\_\_\_\_\_\_\_\_\_\_\_\_\_\_\_\_\_\_\_\_

Microsoft Partner Silver Learning

# **Lab : Delivering Presentations**

- Experiment with slide size, set up a footer, and create a self-running show
- Preview and print a presentation
- Create and print notes and handouts
- Finalize a presentation
- Use delivery tools to show a presentation

#### **Lab : Preparing Speaker Notes and Handouts**

- Experiment with slide size, set up a footer, and create a self-running show
- Preview and print a presentation
- Create and print notes and handouts
- Finalize a presentation
- Use delivery tools to show a presentation

# **Module 2: Explore PowerPoint 2010**

This module explains how to work with presentations, including how to open, view, save, and close them. **Lessons** 

- Working in the User Interface
- Creating and Saving Presentations
- Opening, Moving Around In, and Closing Presentations
- Viewing Presentations in Different Ways

#### **Lab : Working in the User Interface**

- Explore the interface
- Create new presentations in various ways
- Explore ways to move around in a presentation
- **Explore different views**

#### **Lab : Creating and Saving Presentations**

- Explore the interface
- Create new presentations in various ways
- Explore ways to move around in a presentation
- **Explore different views**

# **Lab : Opening, Moving Around In, and Closing Presentations**

- Explore the interface
- Create new presentations in various ways
- Explore ways to move around in a presentation
- **•** Explore different views

#### **Lab : Viewing Presentations in Different Ways**

- Explore the interface
- Create new presentations in various ways
- Explore ways to move around in a presentation
- **•** Explore different views

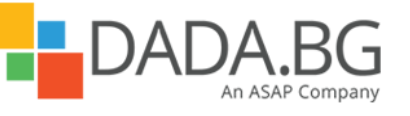

# **Module 3: Work with Slides**

This module explains how to add slides with different layouts, delete slides, and change the layout of a slide; how to divide a presentation into sections and collapse and expand sections; and how to rearrange slides and sections in a presentation.

## **Lessons**

- Adding and Deleting Slides
- Adding Slides with Ready-Made Content
- Dividing Presentations into Sections
- Rearranging Slides and Sections

## **Lab : Adding and Deleting Slides**

- Add slides with different layouts, delete slides, and switch layouts
- Import an outline, and reuse slides
- Create, name, hide, and display sections
- Arrange slides in a presentation

# **Lab : Dividing Presentations into Sections**

- Add slides with different layouts, delete slides, and switch layouts
- Import an outline, and reuse slides
- Create, name, hide, and display sections
- Arrange slides in a presentation

# **Lab : Rearranging Slides and Sections**

- Add slides with different layouts, delete slides, and switch layouts
- Import an outline, and reuse slides
- Create, name, hide, and display sections
- Arrange slides in a presentation

#### **Lab : Adding Slides with Ready-Made Content**

- Add slides with different layouts, delete slides, and switch layouts
- Import an outline, and reuse slides
- Create, name, hide, and display sections
- Arrange slides in a presentation

#### **Module 4: Work with Slide Text**

This module explains how to enter and edit text; add and manipulate text boxes; check spelling and use the Thesaurus; and find and replace text and fonts. **Lessons** 

- **•** Entering Text in Placeholders
- Adding Text Boxes
- Editing text
- Correcting and Sizing Text While Typing
- Checking Spelling and Choosing the Best Words
- Finding and Replacing Text and Fonts

#### **Lab : Entering Text in Placeholders**

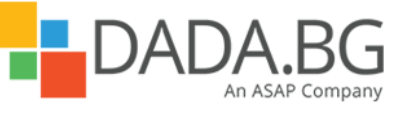

- Enter text in placeholders and on the outline tab
- Create, size, position, and format text boxes
- Edit slide text
- Explore AutoCorrect and AutoFit
- Correct misspellings, and substitute a word
- Replace a word and a font

# **Lab : Editing Text**

- Enter text in placeholders and on the outline tab
- Create, size, position, and format text boxes
- Edit slide text
- Explore AutoCorrect and AutoFit
- Correct misspellings, and substitute a word
- Replace a word and a font

# **Lab : Correcting and Sizing Text While Typing**

- Enter text in placeholders and on the outline tab
- Create, size, position, and format text boxes
- Edit slide text
- Explore AutoCorrect and AutoFit
- Correct misspellings, and substitute a word
- Replace a word and a font

# **Lab : Checking Spelling and Choosing the Best Words**

- Enter text in placeholders and on the outline tab
- Create, size, position, and format text boxes
- Edit slide text
- Explore AutoCorrect and AutoFit
- Correct misspellings, and substitute a word
- Replace a word and a font

# **Lab : Finding and Replacing Text and Fonts**

- **Enter text in placeholders and on the outline tab**
- Create, size, position, and format text boxes
- Edit slide text
- Explore AutoCorrect and AutoFit
- Correct misspellings, and substitute a word
- Replace a word and a font

# **Lab : Adding Text Boxes**

- Enter text in placeholders and on the outline tab
- Create, size, position, and format text boxes
- Edit slide text
- Explore AutoCorrect and AutoFit
- Correct misspellings, and substitute a word
- Replace a word and a font

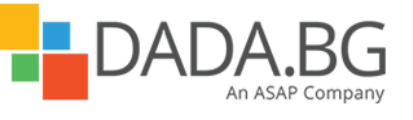

# **Module 5: Format Slides**

This module explains how to apply themes to presentations, change the color scheme or create a custom color scheme, add backgrounds to presentations, change the color of specific elements, and change the size, alignment, spacing, and look of text.

**Lessons** 

- Applying Themes
- Using Different Color and Font Schemes
- Changing the Slide Background
- Changing the Look of Placeholders
- Changing the Alignment, Spacing, Size, and Look of Text

#### **Lab : Applying Themes**

- Switch to a different theme
- Experiment with color schemes and font schemes
- Add background shading and texture
- Change the color, border, and style of a text box
- Change the character formatting and paragraph formatting of text

## **Lab : Using Different Color and Font Schemes**

- Switch to a different theme
- Experiment with color schemes and font schemes
- Add background shading and texture
- Change the color, border, and style of a text box
- Change the character formatting and paragraph formatting of text

#### **Lab : Changing the Slide Background**

- Switch to a different theme
- Experiment with color schemes and font schemes
- Add background shading and texture
- Change the color, border, and style of a text box
- Change the character formatting and paragraph formatting of text

#### **Lab : Changing the Look of Placeholders**

- Switch to a different theme
- Experiment with color schemes and font schemes
- Add background shading and texture
- Change the color, border, and style of a text box
- Change the character formatting and paragraph formatting of text

#### **Lab : Changing the Alignment, Spacing, Size, and Look of Text**

- Switch to a different theme
- Experiment with color schemes and font schemes
- Add background shading and texture
- Change the color, border, and style of a text box
- Change the character formatting and paragraph formatting of text

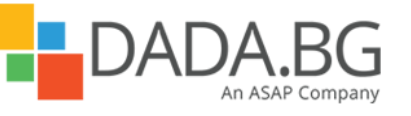

\_\_\_\_\_\_\_\_\_\_\_\_\_\_\_\_\_\_\_\_\_\_\_\_\_\_\_\_\_\_\_\_\_\_\_\_\_\_\_\_\_\_\_\_\_\_\_\_\_\_\_\_\_\_\_\_\_\_\_\_\_\_\_\_\_\_\_\_\_\_\_\_\_\_\_\_\_\_\_\_\_\_\_\_

**Microsoft Partner** Silver Learning

# **Module 6: Add Simple Visual Enhancements**

This module explains how to insert pictures and clip art images, create and format charts and diagrams, draw and manipulate shapes, and apply transitions to slides. **Lessons** 

- Inserting Pictures and Clip Art Images
- Inserting Diagrams
- Inserting Charts
- **•** Drawing Shapes
- Adding Transitions

## **Lab : Inserting Pictures and Clip Art Images**

- Insert, move, and size pictures and clip art images
- Create a diagram
- Insert a chart
- Draw and manipulate shapes
- Apply and modify transitions

## **Lab : Inserting Diagrams**

- Insert, move, and size pictures and clip art images
- Create a diagram
- Insert a chart
- Draw and manipulate shapes
- Apply and modify transitions

# **Lab : Inserting Charts**

- Insert, move, and size pictures and clip art images
- Create a diagram
- Insert a chart
- Draw and manipulate shapes
- Apply and modify transitions

# **Lab : Drawing Shapes**

- Insert, move, and size pictures and clip art images
- Create a diagram
- Insert a chart
- Draw and manipulate shapes
- Apply and modify transitions

# **Lab : Adding Transitions**

- Insert, move, and size pictures and clip art images
- Create a diagram
- Insert a chart
- Draw and manipulate shapes
- Apply and modify transitions

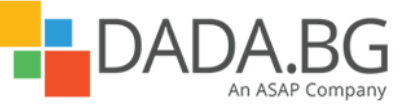